**S.N.D.T Arts & Commerce College, Pune- 38.**

# **INTERNSHIP REPORT**

Submitted for the partial ful1llment of the concern degree of **Bachelor of Commerce in Accounting and Finance** (BAF).

> **Report Submitted By, Karishma Parijat Dhar**

#### **BONAFIDE**

#### **COMPLETION CERTIFICATE**

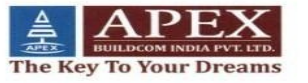

Date:- 26/11/2021

#### TO WHOM IT MAY CONCERN

This is to certify that Karishma Parijat Dhar, From S.N.D.T Arts & Commerce Collage For Women, Pune Has Successfully Completed her 240 Hours Internship in Account & Billing. She served the company with her convencing power & team management skills During The Period From 5th October 2021 To 15th November 2021 From Apex Buildcom India P.v.t L.t.d Umbergaon.

During this tenure of her work, Miss Karishma Parijat Dhar remained involved in her work dedicated. We found her preety active in whatever task we have provided her. She is professionally sound, hardworking and a devoted staff.

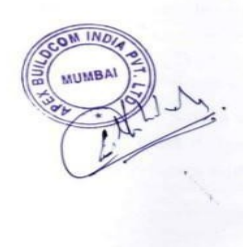

Date:- 26<sup>th</sup> Nov 2021 Place :- Umbergaon

Regd. Office: B-901, Western Edge II, W.E. Highway, Borivali (East), Mumbai - 400066. Tel.: +91 22 28547500 / 7600 / 7700 E-mail: info@apexinfraindia.com Website: www.apexinfraindia.com CIN: U45400MH2013PTC243242

# **DECLARATION BY THE STUDENT**

- I hereby declare that this project report titled "**Accounting & Finance" of Apex Buildcom India Pvt. Ltd.**
- **(Umbergaon)**is prepared by me after the completion of 240 hours work.
- I also con1rm that, the report is preparedby me only for my academic requirement and notfor any other purpose.
- **Karishma Dhar**
- **BAF**
- **Department of Accounting and Finance**
- **S.N.D.T Women's University, Pune.**

## **ACKNOWLEDGEMENT**

First of all, I would like to express my gratitude to all the senior colleague to enabling me to complete this report on "Accounting & Finance".

For the successful completion of any type of project requires help from number of person. I am so grateful that because of this project, I got the chance to see how things work practically and gain the required knowledge.

Now, there is a little eIort to show my deep gratitude to that helpful person without whom this was not possible. I convey my sincere gratitude to my Academic Supervisor Mr. Ashok Kokate in providing me useful guidance for the completion of the report.

I would also like to thank my supervisor for guiding me throughout this project and all my senior for showing me how all this work in practical world.

#### **Thank You !!**

#### **INDEX**

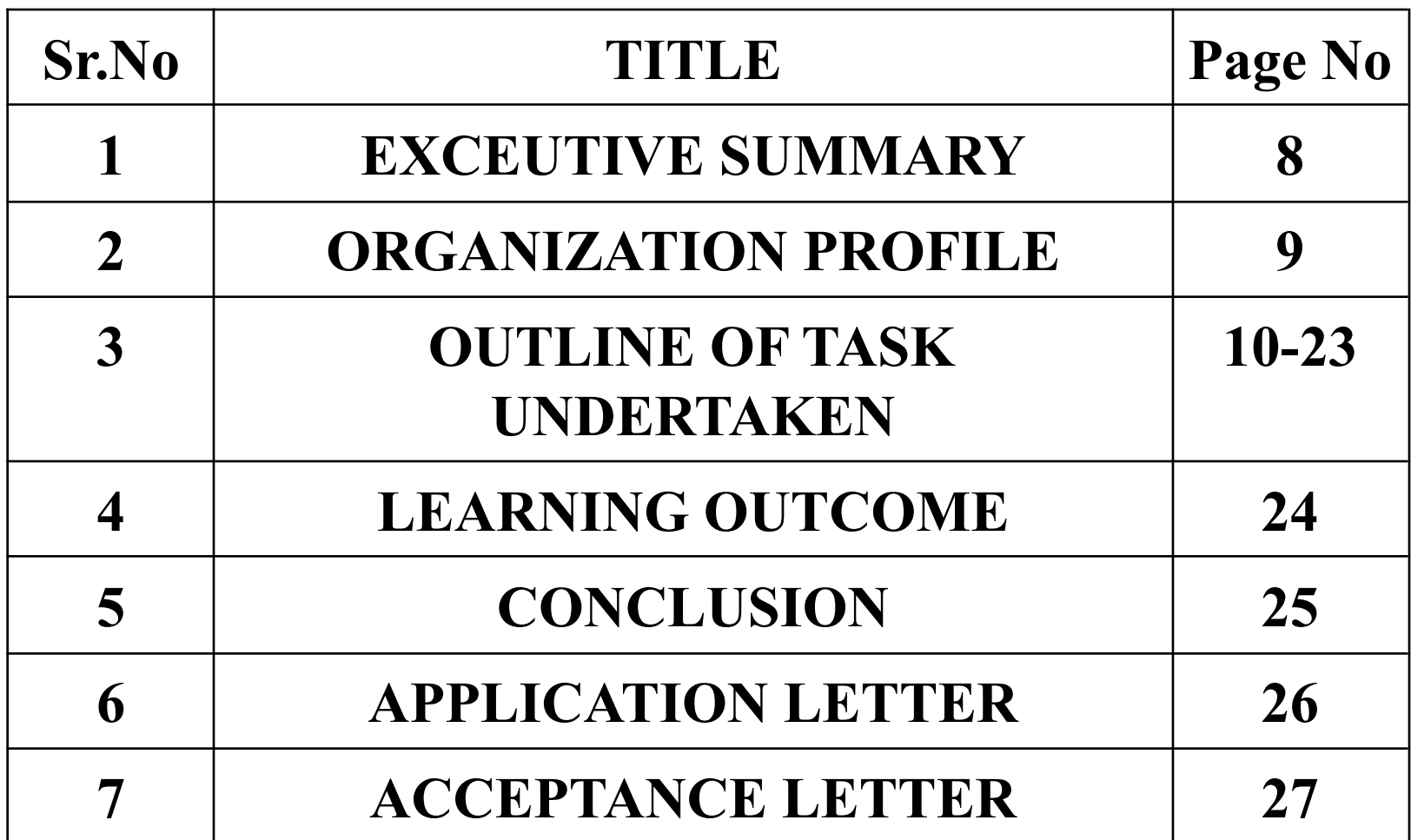

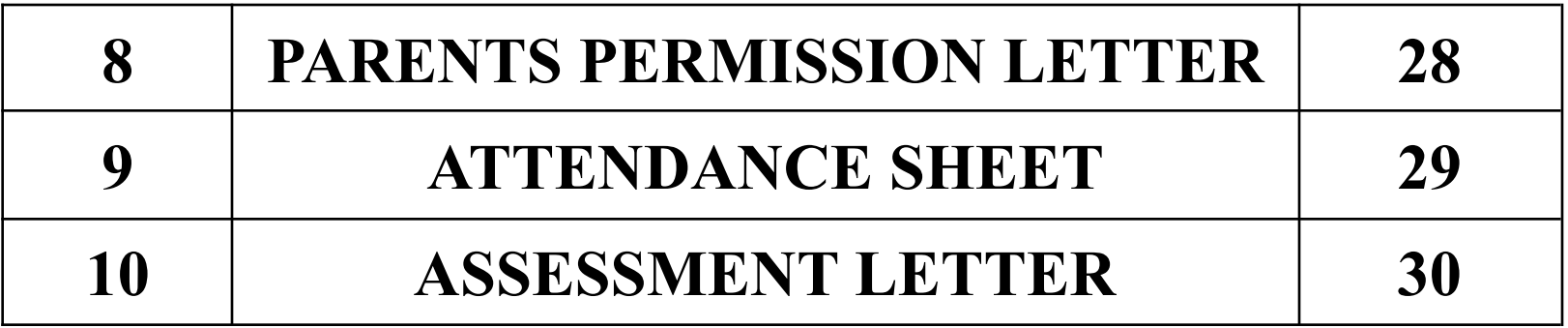

## **EXECUTIVE SUMMARY**

This report is about my internship programwhich I have done as a requirement of **BAF** program. This report is completed based on my 240hours internship in **APEX Buildcom India Pvt. Ltd.** (Umbergaon). For me, this report is a combination of the knowledge that I've gained in my undergraduate program and the experience that I received in the practical 1eld.

## **ORGANIZATIONAL PROFILE**

# **Firm Name - Apex Buildcom India Pvt. Ltd.**

**PLACE -** Umbergaon, Gujarat

**Email id -** [mistrylokesh77@gmail.com](mailto:mistrylokesh77@gmail.com)

## **OUTLINE OF TASKUNDERTAKEN**

I have done my internship from APEX Buildcom Pvt. Ltd. While

working there apart from gaining knowledge I got the chancefor keeping

my hands practically.

#### TASK PERFORMED:-

- Keeping the track for reports, forms dealing with payment, billing.
- To collect and verify data elated to accounting.
- EMAILS

## **MICROSOFT EXCEL**

Microsoft Excel (MS EXCEL) is a spreadsheet developed by Microsoft. It was mainly used for data entry, data management, accounting and for anything that needs to beorganized.

The best way to use this software is to thoroughly learn it'sfunctions,formula and shortcuts that can be used in daily basis for itd=s functionality.

### The basic shortcuts that I've learnt during my time are as follows:-

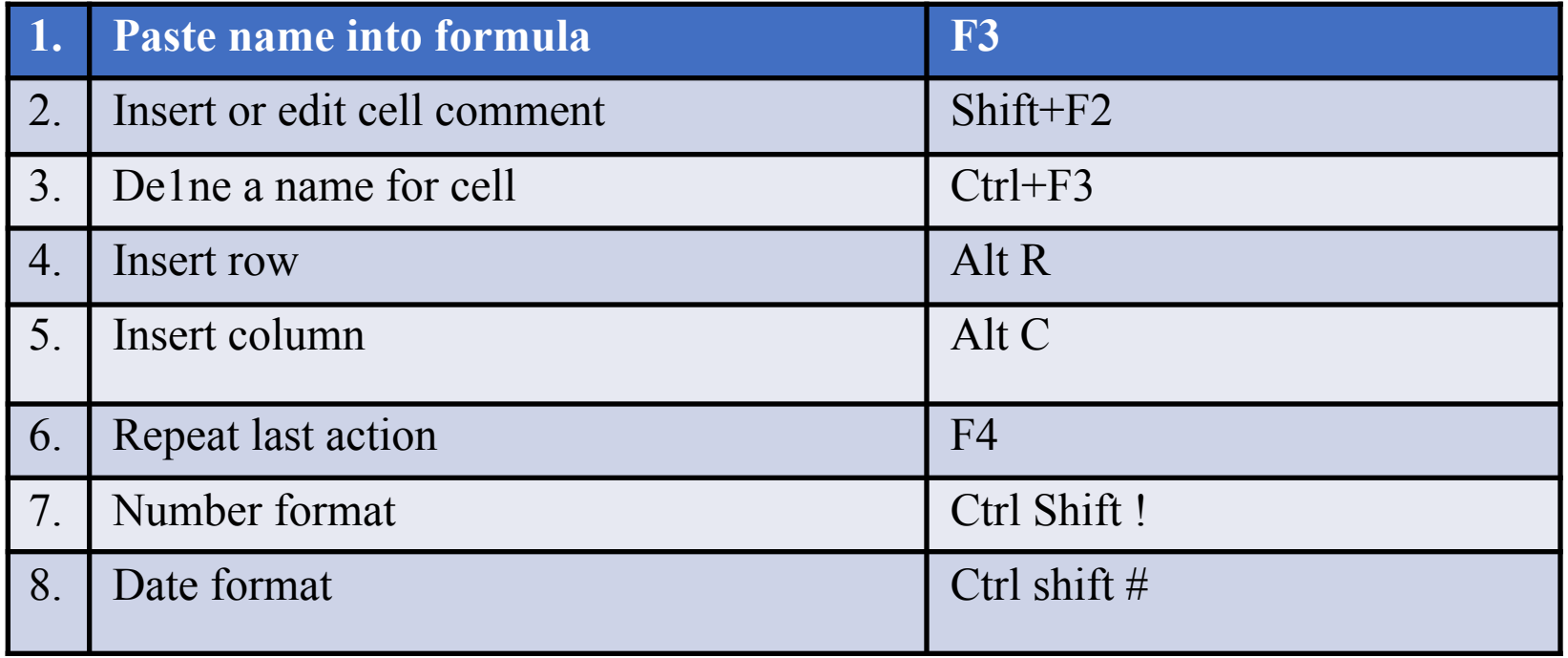

#### And Many More…..

## **SPREADSHEET**

Spreadsheet is an application for organization, analysisand storing data in a tabular form.

In spreadsheet data is stored in a cell and can be easilyformatted, edited can be within the cell ,this can be said as an advantage .

It is an 1le that contains data in the form of rows andcolumns.

It can be saved in diIerent 1le formats.

### **TALLYERP 9**

Tally ERP 9 is an accounting software that has beenused to record several 1nancial transactions and events.

It helps in recording all your business ransactions andmanages the business, accounting, inventory,etc.

# **BILLING**

A bill of sale is a legal document that serves as proof of sale and purchase transaction. It records the transfer of ownership from one person to another.

Details required in Bill of Sale:-

♠ Date of Purchase.

♠ Name and Address of the seller and buyer.

♠ Amount paid.

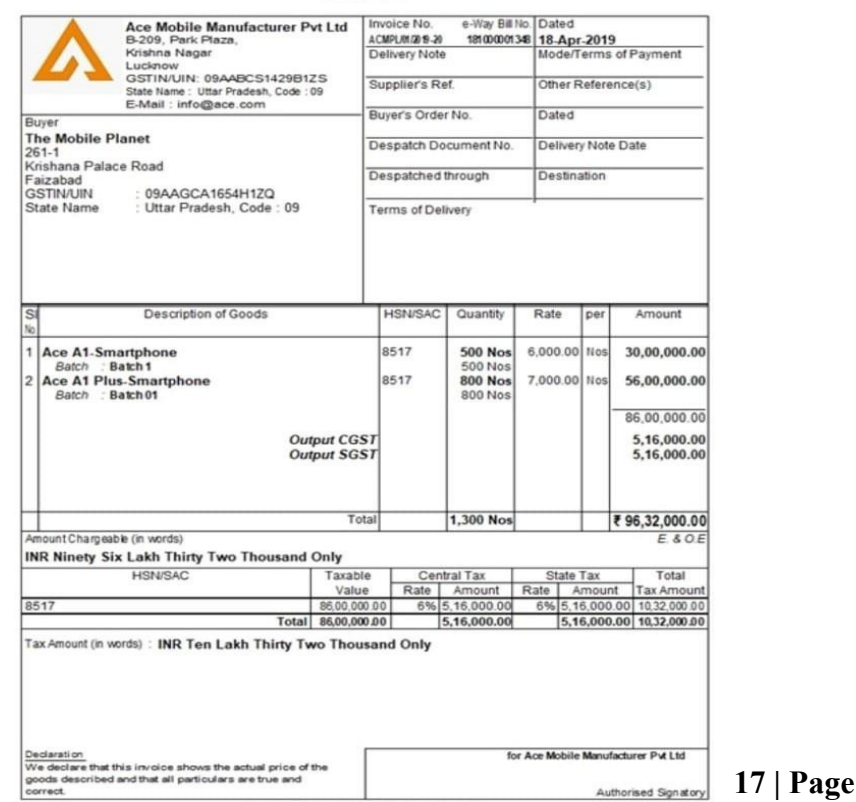

**Tax Invoice** 

♠ Description of the assets.

♠ Terms and conditions or warranties.

♠ Signature of seller and the buyer.

#### **Steps For Billing:-**

- 1. Go to gateway of tally -> Accounting vouchers ->F8 sales. Against invoice number, write their serial number of the bill.
- 2. In the party A/C name column, select the party ledger or thecash ledger.
- 3. Select the relevant sales ledger.
- 4. Select the required inventory item created, and specify thequantities and rates.
- 5. In case of local sales, select the central and state tax

legder.If it is interstate sales,select the integrated tax

ledger.

## **PURCHASE VOUCHER**

Purchase voucher is used when you have to purchase some goods from any party and you can get an invoice against cash or credit purchase from the party.

The shortcut key for this is **F9.** The entry for purchase is Purchase A/C ………Debit To creditors A/C…….Credit

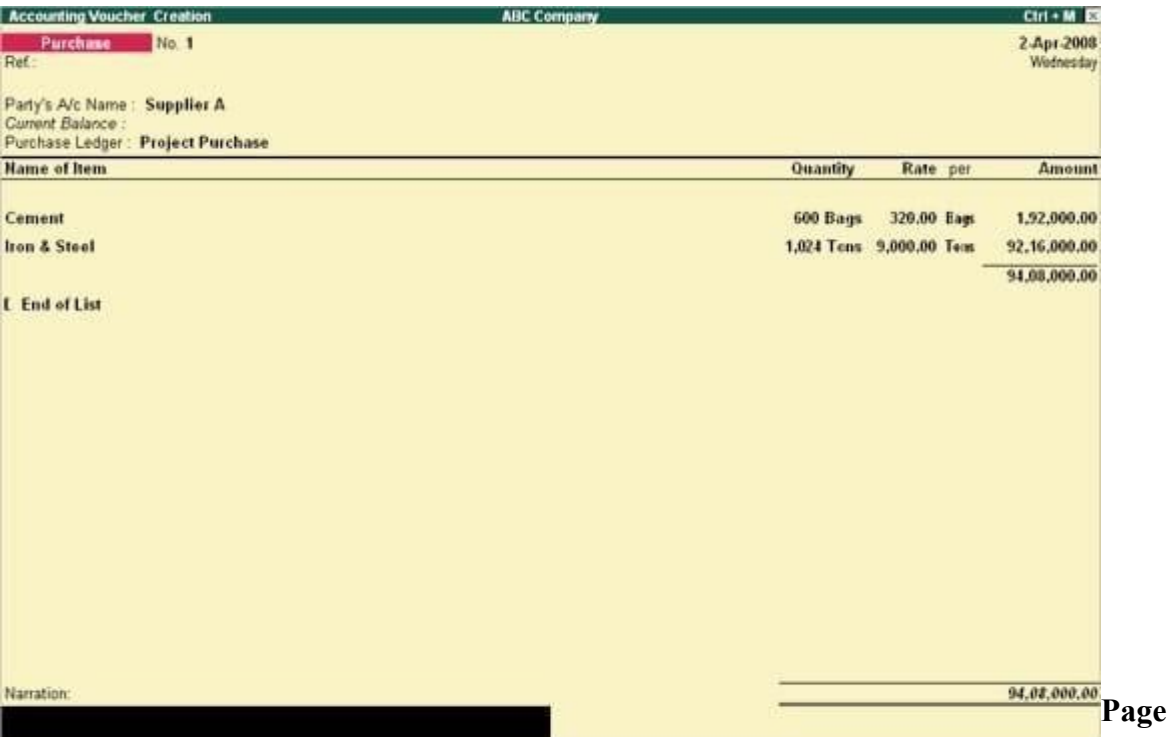

# Steps:-

- 1. Go to gateway of Tally -> Accounting vouchers.
- 2. In the voucher creation scheme screen select F9: Purchase
- 3. Select as Invoice.
- 4. Enter the current date and reference.
- 5. Select the party to be credited from the list of ledger A/C in the party's name.
- 6. Select the required purchase ledger from the list of ledger A/C.

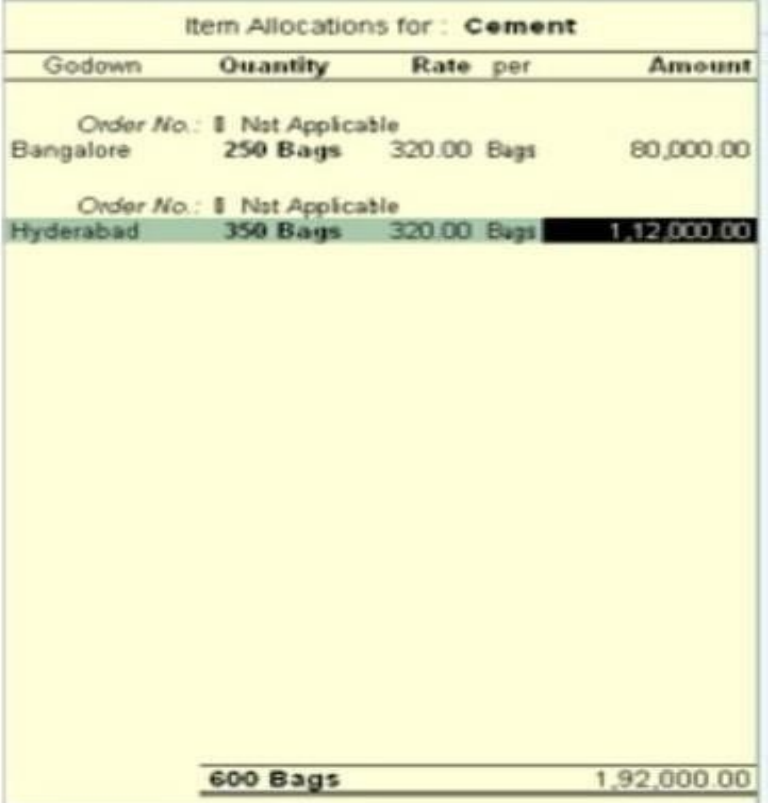

- 7. Select an item from the Stock of Items. On selecting, an Item Allocations screenis shown.
- 8. Select the godown and add the quantity to the allocated 1eld.
- 9. Enter quantity and rate, and then amount will be displayed in the amount1eld.

## **CREDIT PURCHASE**

Credit Purchase arises when an person /1rm makes the purchase of goods or services and then makes the payments later.

#### **STEPS:-**

- 1. Go to gateway of Tally -> Accounting voucher
- 2. Click on F9:Purchase on the Button Bar or Press F9.
- 3. The entry passed will be Debit Purchase A/C credit party A/C.

### **LEARNING OUTCOES**

During my working period/tenurity with APEX Buildcom Pvt. Ltd. I've got the chance to put what I've learned all these year into action, in the real environment. During this period I've how to be responsible for my work, maintain relationships withthe team members.

The main thing which I learnt was how to be punctual, and how to work independtly and also theability to interact with diIerent sorts of people.

# **CONCLUSION**

The main objective of the internship is to enhanceand develop my skills, ability and knowledge. The friendly welcome from all the employees is appreciating. I am grateful and thankful to my supervisor. It also helped me in in gaining con1dence to enter the world of work.

### **APPLICATION LETTER**

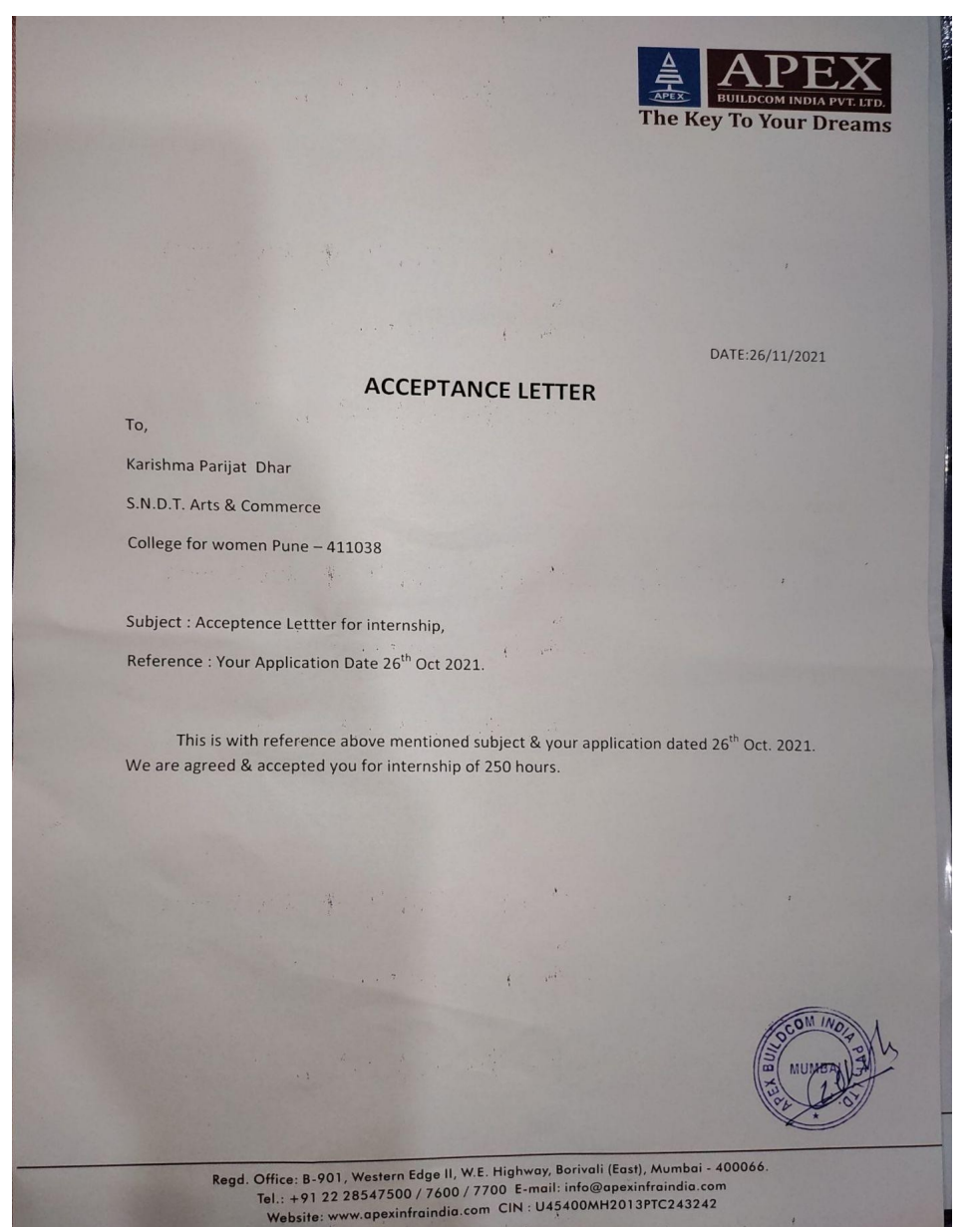

 $\overline{1}$ 

January '21 Wednesday Guru Govind Singh Jayanti (India) Karishma Parijal Dhai,  $70$ SNDT College Woman University, Maharshi kaswe Vidya Vihasi, Karve Road, Pune - 411033, Sub: - Parients Permission Letter. I Parijat Dhar, hereby authorize my daughter<br>Karikhma Phar to work for APEX Buildcom<br>India prt-tmt. al an intern for one month. 9 give they permission to do there interstip<br>and get experime in feild. Thank you! Parient's Sign.

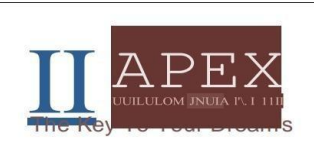

#### NAME; KARISHMA PARIJAT DHAR

DATE: 26/11/21

#### **ATTENDANCE SHEET**

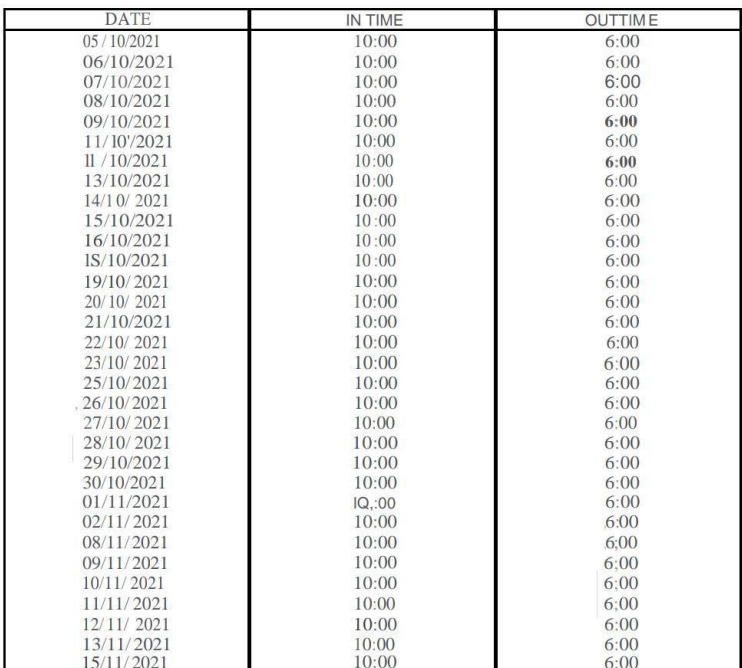

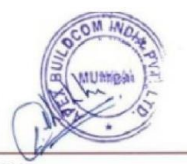

Regd Office : B 90 1, Western Ed; 11, WE Hii 1, wey, Bon voli (Eo fif), Miumbai • "00066<br>Tel. +91 22 28547500 / 7600 / 7700 E- mail; info@o pe Jn fra, ndio.com<br>WebJite | www.opc • Infraindi0 com CIN | u · s • 00MH20 13PTC

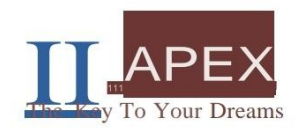

Date: - 26/1.1./2021

#### ASSESSMENT LETTER

NAME: KARISHMA PARIJAT DHAR

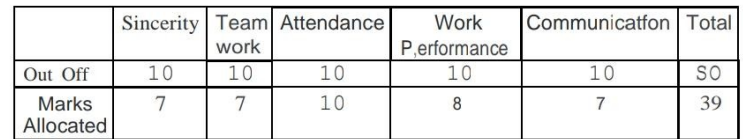

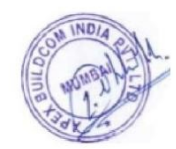

**32 | Page**

 $\pm 1$